# API do CidadES

Seguindo atuais tendências tecnológicas e em resposta às demandas dos nossos jurisdicionados, apresentamos a API do sistema CidadES, agora disponível no ambiente de validação. Esta API oferece a capacidade de receber e inserir informações no sistema de forma eficaz.

Nesta fase inicial, você pode realizar as seguintes operações:

- Consultar o status das remessas.
- Consultar informações sobre contratações.
- Realizar operações de cadastro, atualização e exclusão de contratações.

Estamos comprometidos com o aprimoramento contínuo da API e planejamos adicionar mais endpoints no futuro para atender às necessidades identificadas.

## Como habilitar?

Para começar o uso, o gestor da UG deve habilitar a API e gerar os dados de autenticação.

Para habilitar:

- 1. O gestor da UG deve entrar no ambiente de validação (https://validacaocidades.tcees.tc.br/);
- 2. Clique no menu **Unidade Gestora**;
- 3. Encontre a UG que deseja habilitar a API e, no menu de **Ações**, clique em **Integrações**;

| ₩<br><b>Inicia</b>      | W Início > Unidade Gestora       |                                                                                             |                           |                       |        |                                          |                      |                                                |                                                   |
|-------------------------|----------------------------------|---------------------------------------------------------------------------------------------|---------------------------|-----------------------|--------|------------------------------------------|----------------------|------------------------------------------------|---------------------------------------------------|
| ٠<br>Controles          |                                  | Autorizações de Extratos Bancários   A Exportar UG/Responsáveis<br>+ Adicionar Relatórios + |                           |                       |        |                                          |                      |                                                |                                                   |
| <b>GI</b><br>Obrigações | Código                           | Nome                                                                                        | CNP1                      | Esfera administrativa | $15 -$ | Região                                   | Tipo                 | IT.<br>Situação                                | Aches<br>$\overline{2}$                           |
| 童                       |                                  | BONE2500001 Fundo Municipal de Saúde de Afonso Oálucio                                      | 13,666,711/0001-67        | Aforso Cáludis        |        | <b>Metropolitana</b><br>Denisd Benever   | Aundon               | Ativa                                          | 匡                                                 |
| Unidade<br>Gestora      | DO1ERT00801<br><b>MADE FOURN</b> | Prefettura Municipal de Afonso Cláudio                                                      | 37.165.962/8081-AT        | Aforse Gladio         |        | Metropolitana<br>CANDIDATION             | Prefeture            | $\angle$ Editar<br><b><i>Ch</i></b> Detaines   |                                                   |
| 1                       | 00113290801<br>338043065         | Climara Municipal de Afares Claudio                                                         | 36.047.597/8081-21        | Afonsa Olludio        |        | <b>Metropolitana</b><br>Cantral Services | Câmara               |                                                | @ Ativeção/instinação<br>30 Obrigatoriadade Folha |
|                         | 3300150EH                        | 00328780801 - Preferans Municipal de Água Doce do Norte                                     | 31.795.626/6081-00        | Agua Doce do Norte    |        | 100756<br>Someria                        | Prefeitura           | E Flexocrativity                               |                                                   |
|                         | STAGERINGS                       | 00018200001 Climara Municipal de Água Doce do Norte                                         | 31,795,657/6081-76        | Agua Doce do Norte    |        | North<br><b>Someware</b>                 | Cleary               | (a) Autorizações<br>A <sub>t</sub> Integrações |                                                   |
|                         |                                  | 08380500091 Pundo Menicipal de Saúde de Águia Dramos                                        | 14.877.800/0801-29        | Again Drams           |        | Norte<br>hieropeix                       | Fundes               | <b>Editorial</b>                               | $-1$                                              |
|                         |                                  | AND PROVIDENT  - Brochuse on Advanced Security for the Outputs                              | The TRAIL WAS HIGHLY JUST | America Reserves      |        | <b>Binger</b>                            | Character Street and | <b>Ballyman</b>                                |                                                   |

Figura 01 – Localização da opção "Integrações"

4. Clique em **Gerar chave**;

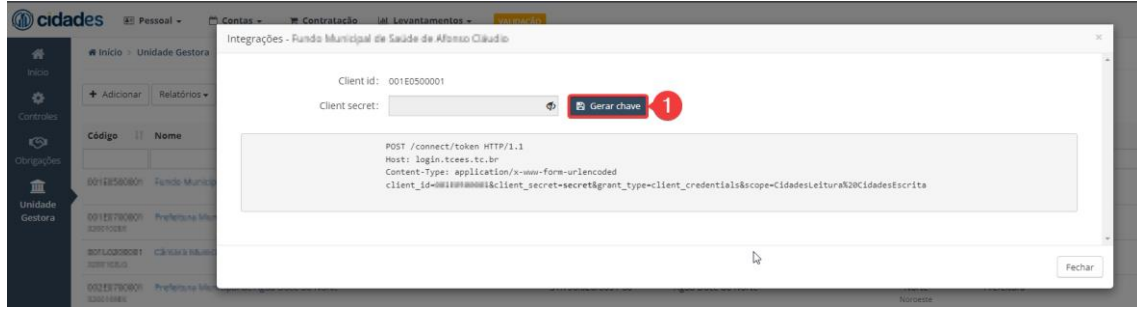

Figura 02 – Localização da opção "Gerar chave"

5. Será gerado um **secret**. Passe ao desenvolvedor que testará a API: o client id, client secret e o [link da documentação.](https://vapi-cidades.tcees.tc.br/swagger/index.html)

#### Autenticação

A conexão adota o modelo de client-credentials (credenciais únicas para cada usuário). Dessa forma, a requisição de autenticação será realizada com as credenciais fornecidas pelo gestor da UG. Com essas credenciais, deve-se gerar um token que permitirá o acesso aos demais endpoints.

É importante ressaltar que **cada UG terá acesso apenas aos seus próprios dados**, enquanto as UGs agregadoras poderão visualizar informações de todas as UGs sob sua agregação.

**O secret utilizado na configuração da API não possui prazo de validade.** No entanto, é possível renová-lo diretamente na mesma tela onde a API foi habilitada. Caso ocorra a substituição do gestor, ele receberá um aviso sobre a opção de renovação do segredo.

# Como utilizar?

Todos os pontos de acesso estão devidamente [documentados na API,](https://vapi-cidades.tcees.tc.br/swagger/index.html) incluindo os códigos de resposta, o conteúdo das respostas de cada solicitação e outras informações relevantes. Além disso, no final da página, você encontrará os schemas que descrevem cada campo presente nos respectivos endpoints.

## Documentações úteis

- [Como realizar testes em APIs?](https://www.sensedia.com.br/post/rest-api-entenda-o-passo-a-passo-para-realizar-testes)
- [Integrando o Postman com](https://marcionizzola.medium.com/criando-todas-as-requisi%C3%A7%C3%B5es-http-no-postman-usando-apenas-o-swagger-da-sua-aplica%C3%A7%C3%A3o-984ab13df9ea) o Swagger para testar as requisições